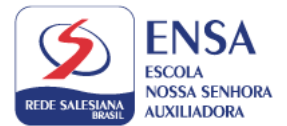

Prezados pais e responsáveis,

Segue o passo a passo para ativação e acesso aos livros didáticos da Editora Edebê.

- 1- Acesse o site:<https://sso.edebe.com.br/sso/login> com o padrão de login a seguir;
- 2- ACESSO DOS ALUNOS TODOS OS ALUNOS terão um login personalizado seguindo o modelo abaixo.

SIGLA DA ESCOLA + UNDERLINE + MATRÍCULA ALUNO(disponível no boletim ou boleto)

**Exemplo: ENSA\_123456** (digitar essas informações tanto no campo de usuário quanto no de senha)

Após o primeiro acesso, a plataforma irá solicitar o cadastramento de uma nova senha.

3- Seguir o passo a passo do vídeo a seguir. [Material didático 2022 | Ativação Aluno -](https://www.youtube.com/watch?v=MVesWryg68c) YouTube

(Para realizar a ativação é necessário localizar e-mail enviado pela Edebê para o responsável pela compra).

Pronto, após a realização do acesso, cadastramento de nova senha e ativação do material digital, agora é o momento de acessá-los e para isso cada segmento terá uma forma diferente conforme a seguir:

> ● Alunos do **Ensino Fundamental Anos Finais (6º ao 8º ano)** terão acesso ao material digital pelo **Edebê OnPlus**;

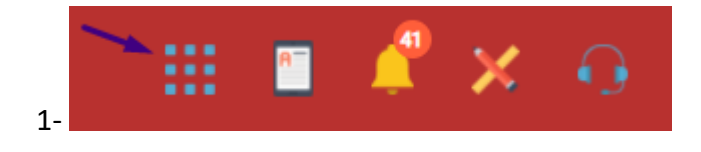

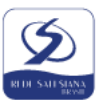

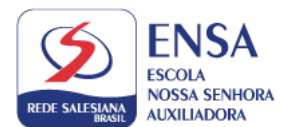

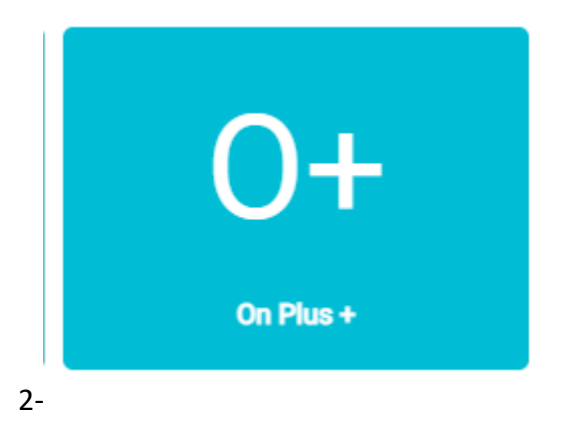

● Alunos do **9º ano do Anos Finais e do Ensino Médio** terão acesso pelo módulo **Publicações** no portal edebê.

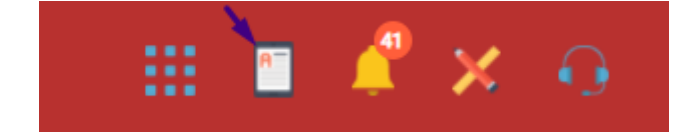

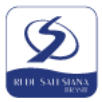